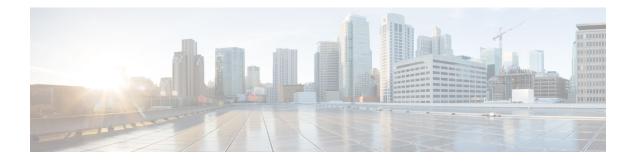

# **EEM Scripts**

Cisco IOS XR Embedded Event Manager (EEM) scripts are also known as event scripts that are triggered automatically in response to events on the router. An event can be any significant occurrence, not limited to errors, that has happened within the system. You can use these scripts to detect issues in the network in real time, program certain conditions in response to the event, detect and generate an action when those conditions are met, and execute policy (script) when an event is generated. The script acts in response to the events and reduces the troubleshooting time involved in resolving the issues. For example, you can enforce LACP dampening if a bundle interface has flapped 5 times in less than 30 secs, and define the script to disable the interface for 2 minutes.

You can programmatically define the event and actions separately and map them using a policy map via CLI or NETCONF RPCs. Whenever the configured event occurs, the action that is mapped to it is executed. The same event and action can be mapped to multiple policy maps. You can map the same event and action in 64 policy maps, and add a maximum of 5 different actions in a policy map.

You can create event scripts using Python 3.5 programming language. For the list of supported Python packages. You can also configure the EEM policies using Tool Command Language (TCL) scripts. To know more about TCL scripts, see *Configuring and Managing Embedded Event Manager Policies* Chapter in System Monitoring Configuration Guide.

This chapter gets you started with provisioning your Python automation scripts on the router.

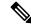

**Note** This section does not delve into creating Python scripts, but assumes that you have basic understanding of Python programming language. This section will walk you through the process involved in deploying and using the scripts on the router.

- Workflow to Run Event Scripts, on page 1
- Example: Shut Inactive Bundle Interfaces Using EEM Script, on page 11

# **Workflow to Run Event Scripts**

Complete the following tasks to provision eem scripts:

• Download the script—Store the eem script on an HTTP server or copy to the harddisk of the router. Add the eem script from the HTTP server or harddisk to the script management repository on the router using the **script add eem** command.

- Define events—Configure the events with the trigger conditions using the **event manager event-trigger** command.
- Define actions to the events—Setup the actions that must be performed in response to an event using event manager action command.
- Create policy map—Put together the events and the actions in a policy map using event manager policy-map command.

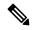

**Note** An eem script is invoked automatically when the event occurs. With the event, the event-trigger invokes the corresponding policy-map to implement the actions in response to the event.

• View operational status of the event—Retrieve the operational data using the **show event-manager action** | **event-trigger** | **policy-map** command.

The following image shows a workflow diagram representing the steps involved in using an event script:

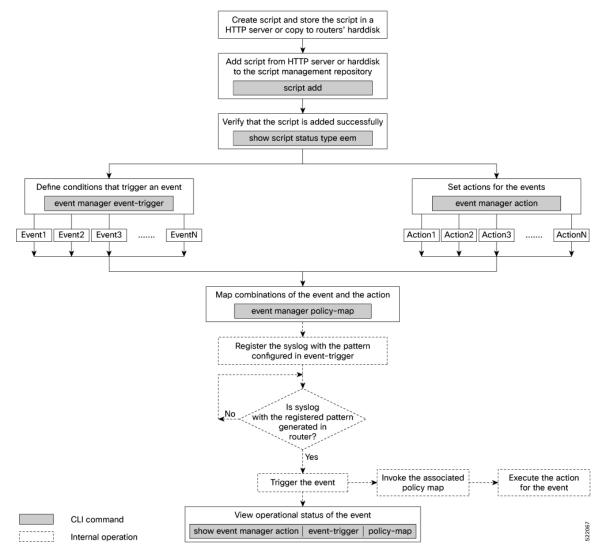

The following sections cover the steps to run event scripts:

- 1. Download the Script to the Router
- 2. Define Trigger Conditions for an Event
- 3. Create Actions for Events
- 4. Create a Policy Map of Events and Actions
- 5. View Operational Status of Event Scripts

## **Download the Script to the Router**

To manage the scripts, you must add the scripts to the script management repository on the router. A subdirectory is created for each script type. By default, this repository stores the downloaded scripts in the appropriate subdirectory based on script type.

| Script Type | Download Location                    |
|-------------|--------------------------------------|
| config      | harddisk:/mirror/script-mgmt/config  |
| exec        | harddisk:/mirror/script-mgmt/exec    |
| process     | harddisk:/mirror/script-mgmt/process |
| eem         | harddisk:/mirror/script-mgmt/eem     |

The scripts are added to the script management repository using two methods:

- Method 1: Add script from a server
- Method 2: Copy script from external repository to harddisk using scp or copy command

In this section, you learn how to add eem-script.py script to the script management repository.

**Step 1** Add the script to the script management repository on the router using one of the two options:

#### Add Script From a Server

Add the script from a configured HTTP server or the harddisk location in the router.

Router#script add eem <script-location> <script.py>

The following example shows a process script <code>eem-script.py</code> downloaded from an external repository http://192.0.2.0/scripts:

Router#script add eem http://192.0.2.0/scripts eem-script.py Fri Aug 20 05:03:40.791 UTC eem-script.py has been added to the script repository

You can add a maximum of 10 scripts simultaneously.

Router#script add eem <script-location> <script1.py> <script2.py> ... <script10.py>

You can also specify the checksum value while downloading the script. This value ensures that the file being copied is genuine. You can fetch the checksum of the script from the server from where you are downloading the script. However, specifying checksum while downloading the script is optional.

Router#script add eem http://192.0.2.0/scripts eem-script.py checksum SHA256 <checksum-value>

For multiple scripts, use the following syntax to specify the checksum:

Router#script add eem http://192.0.2.0/scripts <script1.py> <script1-checksum> <script2.py> <script2-checksum>

... <script10.py> <script10-checksum>

If you specify the checksum for one script, you must specify the checksum for all the scripts that you download.

**Note** Only SHA256 checksum is supported.

#### • Copy the Script from an External Repository

You can copy the script from the external repository to the routers' harddisk and then add the script to the script management repository.

**a.** Copy the script from a remote location to harddisk using scp or copy command.

Router#scp userx@192.0.2.0:/scripts/eem-script.py /harddisk:/

L

**b.** Add the script from the harddisk to the script management repository.

Router#script add eem /harddisk:/ eem-script.py Fri Aug 20 05:03:40.791 UTC eem-script.py has been added to the script repository

**Step 2** Verify that the scripts are downloaded to the script management repository on the router.

#### **Example:**

| Router# <b>show script status</b><br>Wed Aug 25 23:10:50.453 UTC |      |                 |                                |  |  |  |  |
|------------------------------------------------------------------|------|-----------------|--------------------------------|--|--|--|--|
| Name                                                             | Туре | Status          | Last Action   Action Time      |  |  |  |  |
| eem-script.py                                                    | eem  | Config Checksum | NEW   Tue Aug 24 10:44:53 2021 |  |  |  |  |

Script eem-script.py is copied to harddisk:/mirror/script-mgmt/eem directory on the router.

## **Define Trigger Conditions for an Event**

You define the event, and create a set of instructions that trigger a match to this event. You can create multiple events.

#### Before you begin

Ensure that the script is added to the script management repository..

#### **Step 1** Register the event.

#### **Example:**

Router(config) #event manager event-trigger eventT10

You can configure more options to trigger an event:

| Keyword    | Description                                                                    |
|------------|--------------------------------------------------------------------------------|
| occurrence | Number of occurrences before the event is raised.                              |
|            | <b>Note</b> The <b>occurrence</b> keyword is supported only for syslog events. |
| period     | Time interval during which configured occurrence should take place.            |
|            | <b>Note</b> The <b>period</b> keyword is supported only for syslog events.     |

| Keyword | Description                                                                                                    |  |  |  |  |
|---------|----------------------------------------------------------------------------------------------------|--|--|--|--|
| type    | Configure the type of event.                                                                                                    |  |  |  |  |
|         | <b>Note</b> In Cisco IOS XR Release 7.3.2, you can configure only syslog events.                                                                                                    |  |  |  |  |
|         | • Rate limit—Configure rate limit in seconds or milliseconds. After the event is triggered, the event trigger does not happen even if the event occurs any number of times, till this time has elapsed.                                                                                                    |  |  |  |  |
|         | Syslog—Configure syslog pattern, severity.                                                                                                    |  |  |  |  |
|         | • Timer—Configure watch dog timer in seconds; cron timer as a text string with five fields separated by a space.                                                                                                    |  |  |  |  |
|         | • Track—Configure event-trigger for track (object tracking), track state (UP, DOWN, or ANY). If event-trigger is configured for track state UP, then it gets triggered when the track state changes from DOWN to UP, and vice-versa.                                                                                       |  |  |  |  |
|         | • Telemetry—Define events based on telemetry data. With this feature, you can perform the following operations:                                                                                                    |  |  |  |  |
|         | <b>a.</b> Monitor any operational state such as interface status, and trigger an action when the state changes to a specific value.                                                                                                    |  |  |  |  |
|         | <b>b.</b> Monitor any counter or statistics in an operational data, and trigger an action when it reaches a threshold.                                                                                                    |  |  |  |  |
|         | <b>c.</b> Monitor rate of change of any operational attribute, and trigger an action based on threshold.                                                                                                    |  |  |  |  |
|         | <b>Note</b> exact match supported on string and threshold or rate limit is supported only for integer type telemetry data                                                                                                    |  |  |  |  |
|         | Configure sensor path for exact match, threshold or rate depending on the telemetry data type. The exact match is supported on string data type, and threshold and rate limit is supported only for interger data type. Use the following command to verify the sensor path or query before configuring the event trigger. |  |  |  |  |
|         | Router#event manager telemetry sensor-path<br><sensor-path> json-query <query></query></sensor-path>                                                                                                    |  |  |  |  |
|         | It is mandatory to enable model-driven telemetry using the command:                                                                                                    |  |  |  |  |
|         | Router#telemetry model-driven                                                                                                    |  |  |  |  |

**Step 2** Configure the type for the event.

Syslog:

Router(config) #event manager event-trigger eventT10 type syslog pattern
"L2-BM-6-ACTIVE"

For syslog, set the pattern to match. In this example, the pattern L2-BM-6-ACTIVE is the match value. If a syslog is generated on the router with a pattern that matches this configured pattern, the event gets triggered.

#### Example

**Example:** The following example shows the configuration for syslog event type. If severity is configured, the event gets triggered only if both the syslog severity and the syslog pattern match with the syslog generated on the router. If severity is not configured, it is set to all, where only pattern match is considered for the event to trigger.

Router(config)#event manager event-trigger eventT10
type syslog pattern "<pattern-to-match>" severity <value>

Router(config)#event manager event-trigger eventT10
rate-limit seconds <time-in-seconds>
type syslog pattern "<pattern-to-match>" severity <value>

The severity values are:

```
alertSyslog priority 1criticalSyslog priority 2debugSyslog priority 7 (lowest)emergencySyslog priority 0 (highest)errorSyslog priority 3infoSyslog priority 6noticeSyslog priority 5warningSyslog priority 4
```

The following example shows a syslog pattern L2-BM-6-ACTIVE with severity value critical:

Router(config) #event manager event-trigger eventT10
type syslog pattern "L2-BM-6-ACTIVE" severity info

The event gets triggered, if both the syslog pattern L2-BM-6-ACTIVE and severity value info match.

### **Create Actions for Events**

Define the actions that must be taken when an event occurs.

#### Before you begin

Ensure that the following prerequisites are met before you configure the action:

• Define Trigger Conditions for an Event, on page 5

**Step 1** Set the event action.

#### Example:

Router(config) #event manager action action1

**Step 2** Define the type of action. For example, the action is a Python script.

#### Example:

Router(config) #event manager action action1 type script action1.py

**Step 3** Configure the maximum run time of the script for the event.

```
Router(config) #event manager action action1 type script action1.py maxrun seconds 30
```

The default value is 20 seconds.

- **Step 4** Configure the checksum for the script. This configuration is mandatory. Every script is associated with a checksum hash value. This value ensures the integrity of the script, and that the script is not tampered. The checksum is a string of numbers and letters that act as a fingerprint for script.
  - a) Retrieve the SHA256 checksum hash value for the script from the IOS XR Linux bash shell.

Example:

```
Router#run
[node0_RP0_CPU0:~]$sha256sum /harddisk:/mirror/script-mgmt/eem/action1.py
407ce32678a5fc4b0ad49e83acad6453ad1d47e8dad9501cf139daa75d53e3dd
/harddisk:/mirror/script-mgmt/eem/action1.py
```

b) Configure the checksum for the script.

#### Example:

Router(config)#event manager action action1 type script action1.py checksum sha256 407ce32678a5fc4b0ad49e83acad6453ad1d47e8dad9501cf139daa75d53e3dd

**Step 5** Enter the username for the script to execute.

#### Example:

Router(config) #event manager action action1 username eem\_user

### **Create a Policy Map of Events and Actions**

Create a policy to map events and actions. You can configure a policy that associates multiple actions with an event or use the same action with different events.

#### Before you begin

Ensure that the following prerequisites are met before you create a policy map:

- Define Trigger Conditions for an Event, on page 5
- Create Actions for Events, on page 7

**Step 1** Create a policy map.

#### Example:

Router(config) #event manager policy-map policy1

Note Ensure that the operations when configuring multiple events are within double quotes "".

where,

 occurrence: Specifies the number of times the total correlation occurs before an EEM event is raised. If occurrence is not specified, the policy-map gets triggered on every occurrence of the event. The occurance vale ranges from 1 to 32. An occurrence that is configured with multiple events is considered as only one occurrence if the boolean logic operations becomes true.

- period: Time interval in seconds, during which the event occurs. The period must be an integer number between 1 to 429496729 seconds.
- **Step 2** Define the action that must be implemented when the event occurs. Maximum of 5 actions can be mapped to a policy map.

#### Example:

Router(config-policy-map) #action action1

**Step 3** Configure the name of the event to trigger the policy-map.

#### Example:

Router(config-policy-map) #trigger event event10

The following example shows the policy-map for multiple events:

```
event manager policy-map policy001
trigger multi-event "event1 OR (event4 AND event2)"
period 60
action action2
occurrence 2
```

### Authorize Event Manager

#### Before you begin

Ensure that the following prerequisites are met before you authorize a event manager:

- Ensure to give appropriate clearances to the exec script to make it effective.
- In router configuration, ensure the username configured under "event manager action" should match an existing user.

Run the AAA configuration for legacy EEM and next generation EEM scripts:

#### Example:

```
Router(config)#aaa authorization eventmanager {default | list-name} {none | local | group {tacacs+
    radius | group-name}}
```

#### Example:

With this command, the event manager task will be authorized using local authentication configured on the router for the default list

Router(config) #aaa authorization eventmanager default local

Note Additionally, regular authentication methods are needed for exec and login.

#### OR

Using tacacs+ authentication, the following commands authorize exec commands and authenticate logins on the default list and fallback to local if tacacs+ server is unreachable:

Router(config-policy-map)#aaa authorization exec default group tacacs+ local Router(config-policy-map)#aaa authentication login default group tacacs+ local

Note For more information about configuring AAA authorization, see the System Security Configuration Guide.

### **View Operational Status of Event Scripts**

Retrieve the operational status of events, actions and policy maps.

#### Before you begin

Ensure that the following prerequisites are met before you trigger the event:

- Define Trigger Conditions for an Event, on page 5
- Create Actions for Events, on page 7
- Create a Policy Map of Events and Actions, on page 8

**Step 1** Run the **show event manager event-trigger all** command to view the summary of basic data of all events that are configured.

#### Example:

```
Router#show event manager event-trigger all
Tue Aug 24 14:47:35.803 IST
Thu May 20 20:41:03.690 UTC
No. Name esid Type Occurs Period Trigger-Count Policy-Count Status
1 event1 1008 syslog 2 1800
                                      4
                                                 1
                                                             active
2
  event2 1009 syslog 2
                              1800
                                    4
                                                  1
                                                              active
  event3 1010
3
               syslog 2
                               1800
                                     4
                                                  1
                                                              active
          1011
                               1800
                                                  1
4
   event4
                syslog 2
                                      4
                                                              active
5
   event5
          1012
                syslog
                       2
                               1800
                                      4
                                                  1
                                                              active
  event6 1013
                syslog 2
                               1800
                                      4
                                                  1
6
                                                              active
7
   event7 1014
                syslog 2
                               1800
                                      4
                                                  1
                                                              active
   event8 1015
                syslog 2
                               1800
                                      4
8
                                                  1
                                                              active
                syslog 2
9
   event9 1016
                               1800
                                      4
                                                  1
                                                              active
```

Use the **show event manager event-trigger all detailed** command to view the details about the match criteria that you configured, severity level, policies mapped to the events and so on.

Use the **show event manager event-trigger** <**event-name> detailed** command to view the details about the individual events.

**Step 2** Run the **show event manager policy-map all** command to view the summary of all the configured policy maps.

| Router#show event manager policy-map all |           |            |        |               |        |  |  |  |
|------------------------------------------|-----------|------------|--------|---------------|--------|--|--|--|
| Tue                                      | Aug 24 14 | :48:52.153 | 3 IST  |               |        |  |  |  |
| No.                                      | Name      | Occurs     | period | Trigger-Count | Status |  |  |  |
| 1                                        | policy1   | NA         | NA     | 1             | active |  |  |  |
| 2                                        | policy2   | NA         | NA     | 1             | active |  |  |  |
| 3                                        | policy3   | NA         | NA     | 1             | active |  |  |  |
| 4                                        | policy4   | NA         | NA     | 1             | active |  |  |  |

Use the **show event manager policy-map all detailed** command to view the details about mapping of associated events and actions in the policy maps.

Use the **show event manager policy-map <policy-map-name> detailed** command to view the details about the individual policy maps.

**Step 3** Run the **show event manager action** *-***action-name> detailed** commad to view the details of an action.

**Example:** 

```
Router#show event manager action action1 detailed

Tue Aug 24 16:05:44.298 UTC

Action name: action1

Action type: script

EEM Script name: event_script_1.py

Action triggered count: 1

Action policy count: 1

Username: eem_user

Checksum: 407ce32678a5fc4b0ad49e83acad6453ad1d47e8dad9501cf139daa75d53e3dd

Last execution status: Success

Policy mapping info

1 action1 policy1
```

Use the **show event manager action all** and **show event manager action all detailed** command to view the summary and details about all the configured actions.

## Example: Shut Inactive Bundle Interfaces Using EEM Script

In this example, you use an EEM event to look for a syslog message and trigger a Python script. The script does two things:

- Triggers an event on the interface inactive log as part of Bundle-Ether1, and shuts down the interface.
- Runs the show tech-support bundles command to collect debug data.

**Step 1** Create an eem script\_action\_bundle\_shut.py. Store the script on an HTTP server or copy the script to the harddisk of the router.

#### Example:

```
from iosxr.xrcli.xrcli_helper import *
from cisco.script_mgmt import xrlog
logger = xrlog.getScriptLogger('sample_script')
syslog = xrlog.getSysLogger('sample_script')
helper = XrcliHelper(debug = True)
syslog.info('Execution of event manager action script event_script_action_bundle_shut.py started')
```

config = """interface Bundle-Ether1
shutdown"""

cmd = "show tech-support bundles"

if \_\_name\_\_ == '\_\_main\_\_':

```
res = helper.xr_apply_config_string(config)
if res['status'] == 'success':
    syslog.info('OPS_EVENT_SCRIPT_ACTION : Configuration succeeded')
else:
    syslog.error('OPS_EVENT_SCRIPT_ACTION : Configuration failed')
res = helper.xrcli_exec(cmd)
if res['status'] == 'success':
    syslog.info('OPS_EVENT_SCRIPT_ACTION : show tech started')
else:
    syslog.error('OPS_EVENT_SCRIPT_ACTION : show tech failed')
```

syslog.info('Execution of event manager action script event\_script\_action\_bundle\_shut.py ended')

- **Step 2** Add the script from HTTP server or harddisk to the script management repository.
- **Step 3** After the configured type matches the syslog pattern, the script is triggered in response to the detected event. You can view the running configuration for the event manager.

```
Router#show running-config event manager
Mon Aug 30 06:23:32.974 UTC
event manager action action1
username eem_user
  type script script-name eem_script_bundle_shut.py maxrun seconds 600 checksum sha256
2386d8f7lb2d6f6f6e77a7a39d3b4d38cca07f9eaf2a4de7cd40clb027a4e248
!
event manager policy-map policy1
trigger event event1
  action action1
!
event manager event-trigger event1
  type syslog pattern "%L2-BM-6-ACTIVE : FortyGigE0/0/0/13 is no longer Active as part of Bundle-Ether1"
!
```